## **Nazwa implementacji:** Robot biedronka

**Autor:** Jarosław Żok

Opis implementacji:

Poznanie zasad tworzenia programów komputerowych za pomocą instrukcji języka programowania.

Gra została zaimplementowana z wykorzystaniem programu Scratch.

W tym ćwiczeniu stworzysz robota – biedronkę, który będzie podążał za narysowaną przez Ciebie linią.

Pierwszym krokiem będzie narysowanie biedronki. Kliknij duszek kota.

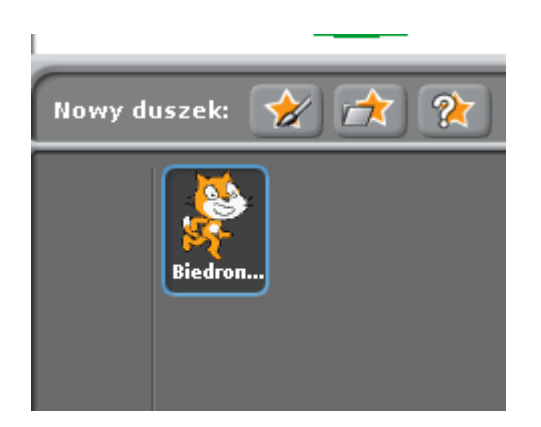

W środkowym oknie, w zakładce "Kostiumy" kliknij guzik "Edytuj":

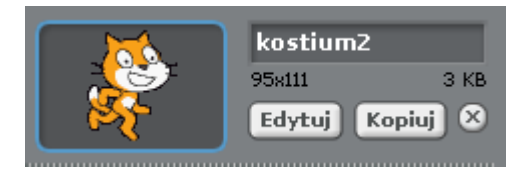

W edytorze kliknij przycisk "Wyczyść", aby usunąć rysunek kota.

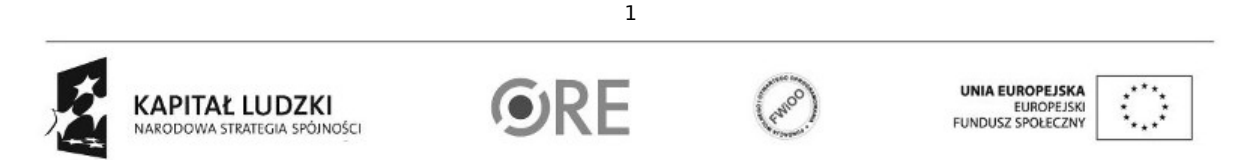

Projekt "Strategia Wolnych i Otwartych Implementacji jako innowacyjny model zainteresowania kierunkami informatyczno-technicznymi oraz wspierania uczniów i uczennic w kształtowaniu kompetencji kluczowych" współfinansowany ze środków Unii Europejskiej w ramach Europejskiego Funduszu Społecznego.

## **STRATEGIA WOLNYCH I OTWARTYCH** IMPLEMENTACJI - www.e-swoi.pl

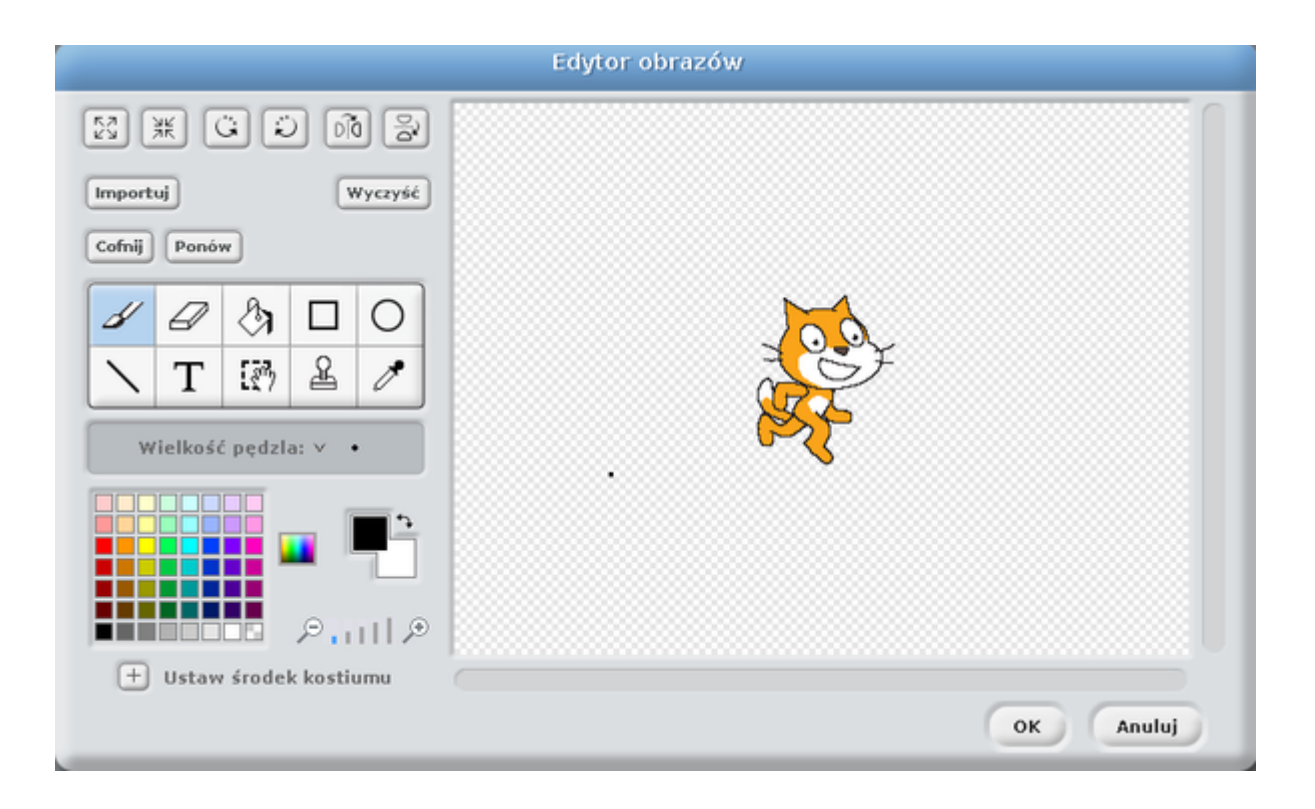

W edytorze obrazów, wybierz z narzędzi do rysowania koło, a następnie w palecie kolor czerwony w odcieniu drugim od góry. I narysuj niewielkie koło wypełnione wybranym kolorem.

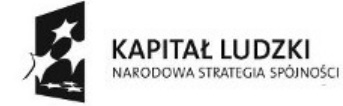

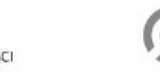

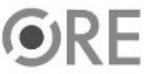

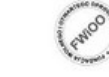

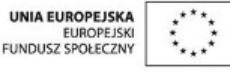

Projekt "Strategia Wolnych i Otwartych Implementacji jako innowacyjny model zainteresowania kierunkami informatyczno-technicznymi oraz wspierania uczniów i uczennic w kształtowaniu kompetencji kluczowych" współfinansowany ze środków Unii Europejskiej w ramach Europejskiego Funduszu Społecznego.

## **STRATEGIA WOLNYCH I OTWARTYCH IMPLEMENTACJI** - www.e-swoi.pl

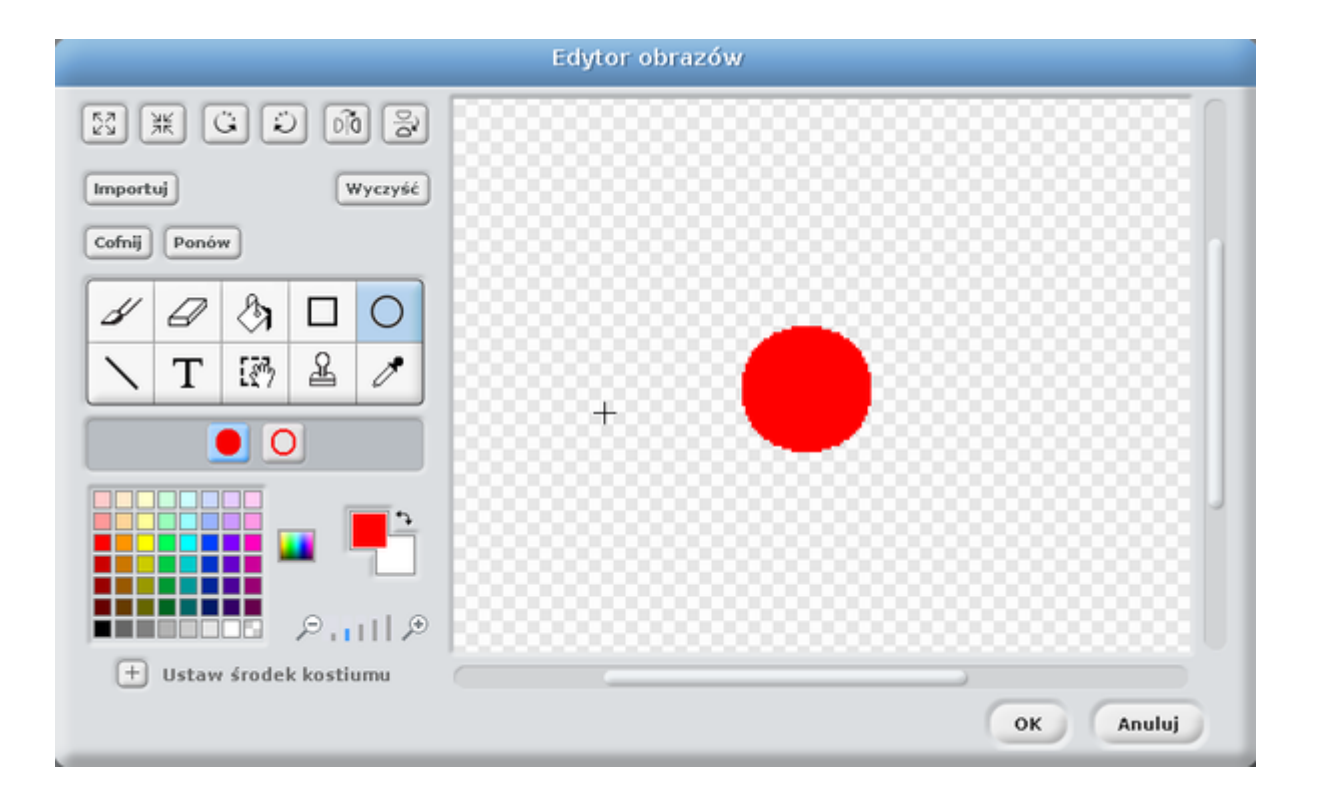

Zmień kolor na czarny oraz wybierz narzędzie do rysowania linii. Narysuj dwie linie prostopadłe do siebie, tak żeby pozioma linia zaczynała się w lewej krawędzi koła i kończyła na linii pionowej ustawionej w prawo zaraz za środkiem koła.

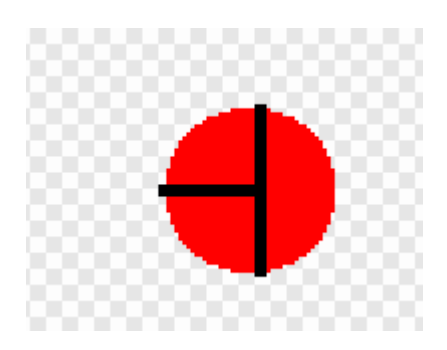

Wybierz teraz narzędzie do wypełniania kolorem i prawą część koła wypełnij na czarno. Możesz też na skrzydłach biedronki domalować czarne kropki.

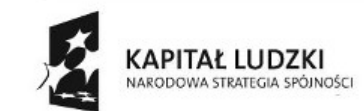

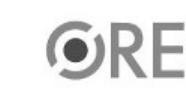

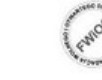

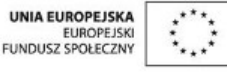

Projekt "Strategia Wolnych i Otwartych Implementacji jako innowacyjny model zainteresowania kierunkami informatyczno-technicznymi oraz wspierania uczniów i uczennic w kształtowaniu kompetencji kluczowych" współfinansowany ze środków Unii Europejskiej w ramach Europejskiego Funduszu Społecznego.

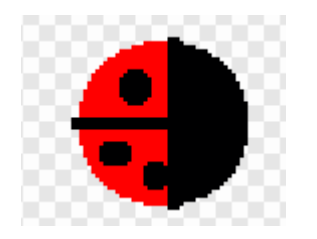

Dorysujemy biedronce dwa czułki, dzięki którym będzie wiedzieć, że dotyka linii. Każdy będzie miał swój indywidualny kolor.

Wybieramy rysowanie linii prostej z narzędzi oraz wybieramy kolor na przykład żółty drugi od dołu i rysujemy krótki czułek biedronce, żółty niech będzie po jej prawej stronie. Wybierzmy teraz kolor turkusowy, także drugi od dołu i symetrycznie narysujmy drugi czułek wybranym kolorem turkusowym.

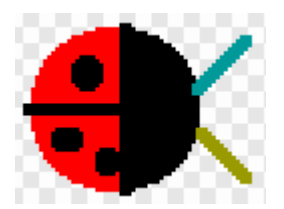

Wybierzmy szary kolor (czwarty od lewej na samym dole) oraz narzędzie do rysowania wypełnionych prostokątów. Między czułkami biedronki narysujmy głowę biedronki.

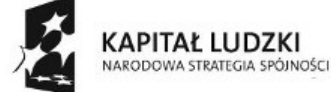

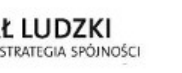

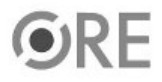

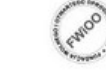

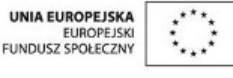

Projekt "Strategia Wolnych i Otwartych Implementacji jako innowacyjny model zainteresowania kierunkami informatyczno-technicznymi oraz wspierania uczniów i uczennic w kształtowaniu kompetencji kluczowych" współfinansowany ze środków Unii Europejskiej w ramach Europejskiego Funduszu Społecznego.

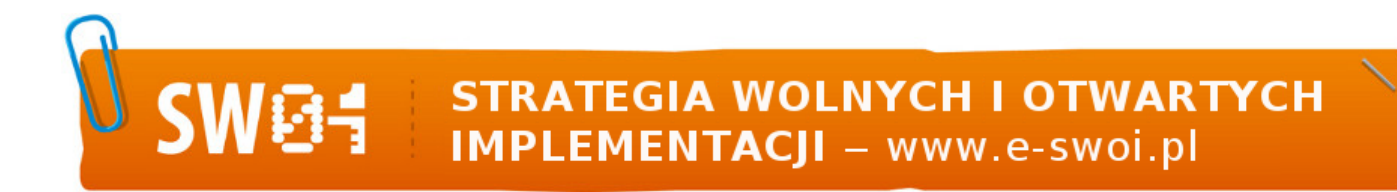

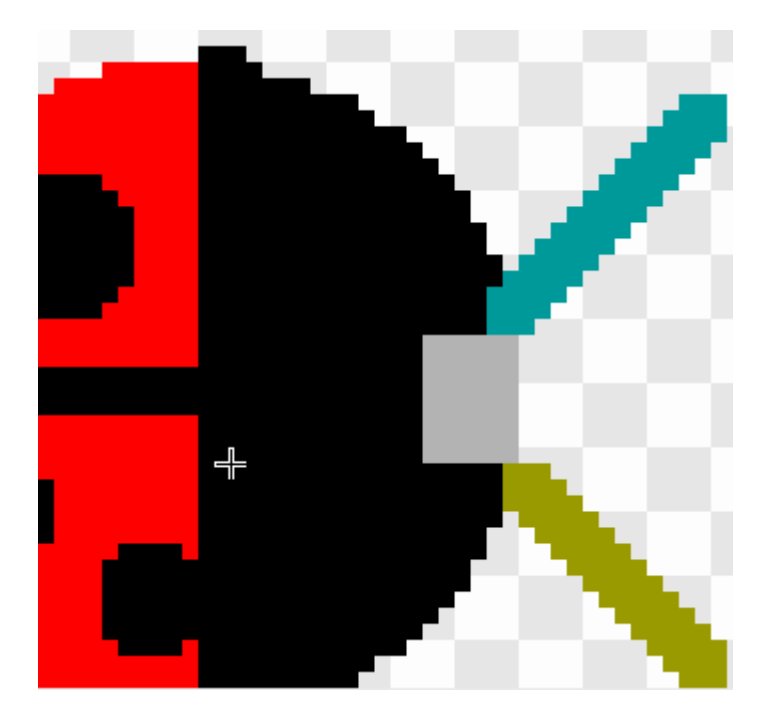

Biedronka jest już gotowa. Narysujmy tło i z linią, po której będzie się poruszać. W oknie po prawej stronie na dole kliknij "Scena", przejdź do zakładki "Tła" w środkowym oknie Scratcha i kliknij "Edytuj".

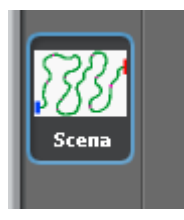

Otworzy się edytor podobny do edycji wyglądu duszków. Wybierz kolor zielony (drugi od dołu) oraz wielkość pędzla czwarty w drugim rzędzie.

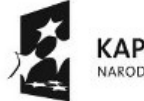

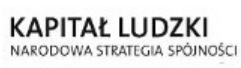

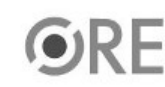

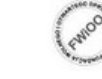

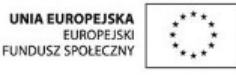

Projekt "Strategia Wolnych i Otwartych Implementacji jako innowacyjny model zainteresowania kierunkami informatyczno-technicznymi oraz wspierania uczniów i uczennic w kształtowaniu kompetencji kluczowych" współfinansowany ze środków Unii Europejskiej w ramach Europejskiego Funduszu Społecznego.

**STRATEGIA WOLNYCH I OTWARTYCH** 04 **IMPLEMENTACJI** - www.e-swoi.pl

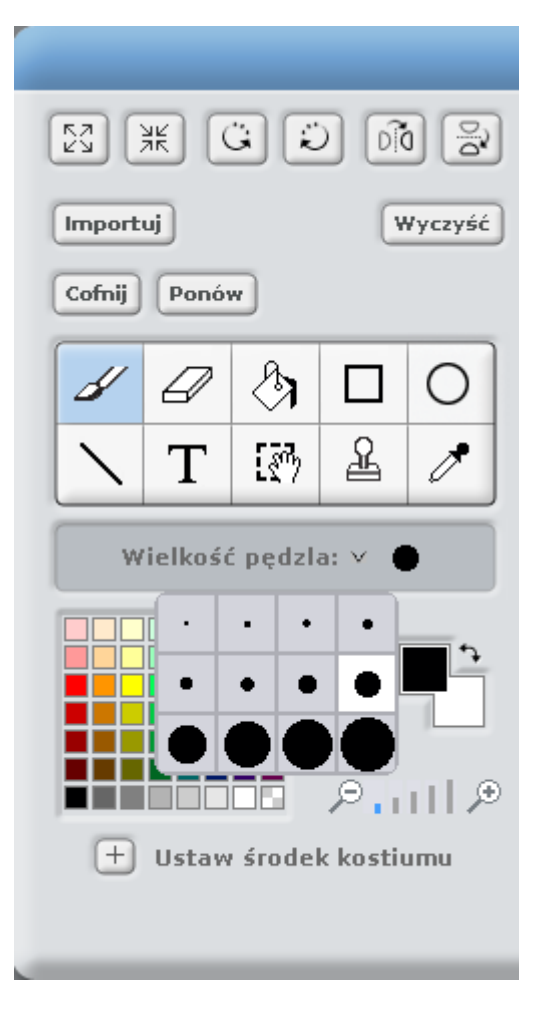

Narysuj, wybierając narzędzie pędzel, linię od lewej strony sceny po prawą. Linia niech łagodnie skręca, jednak nie rób zbyt mocnych skrętów, gdyż biedronka będzie na nich wypadać z toru. Na końcach linii umieść na jednym czerwony prostokąt, na drugim niebieski.

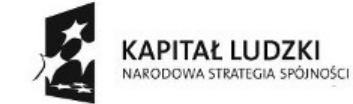

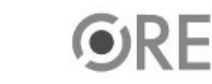

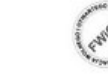

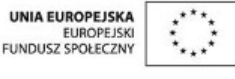

Projekt "Strategia Wolnych i Otwartych Implementacji jako innowacyjny model zainteresowania kierunkami informatyczno-technicznymi oraz wspierania uczniów i uczennic w kształtowaniu kompetencji kluczowych" współfinansowany ze środków Unii Europejskiej w ramach Europejskiego Funduszu Społecznego.

## **STRATEGIA WOLNYCH I OTWARTYCH IMPLEMENTACJI** - www.e-swoi.pl

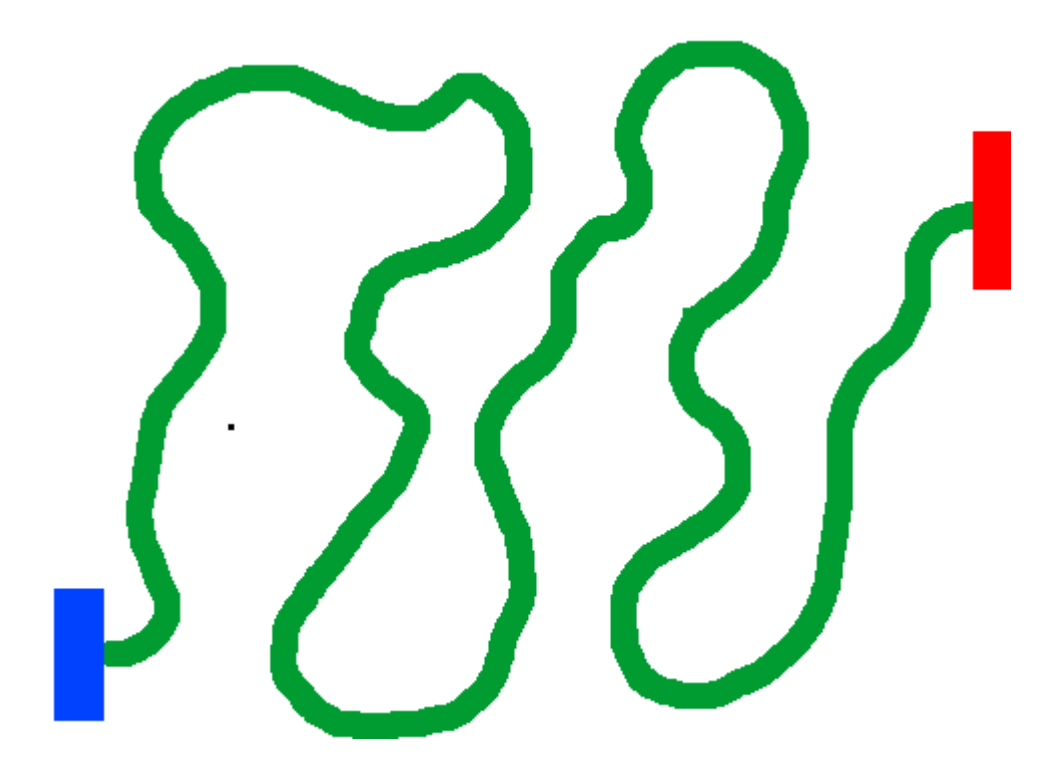

Mamy gotową planszę z torem poruszania się Biedronki. Kliknij teraz na biedronkę i umieść ją gdzieś na początku toru. Ważne, żeby między jej czułkami znalazł się tor, po którym będzie się poruszać.

Napiszemy teraz skrypt, który będzie animował ruch biedronki. Zauważ, jak kolory bloczków odpowiadają kolorom przycisków po lewej stronie okna Scratcha.

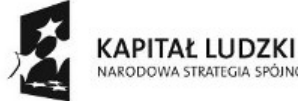

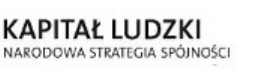

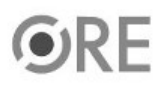

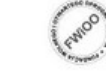

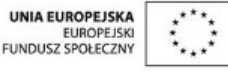

Projekt "Strategia Wolnych i Otwartych Implementacji jako innowacyjny model zainteresowania kierunkami informatyczno-technicznymi oraz wspierania uczniów i uczennic w kształtowaniu kompetencji kluczowych" współfinansowany ze środków Unii Europejskiej w ramach Europejskiego Funduszu Społecznego.

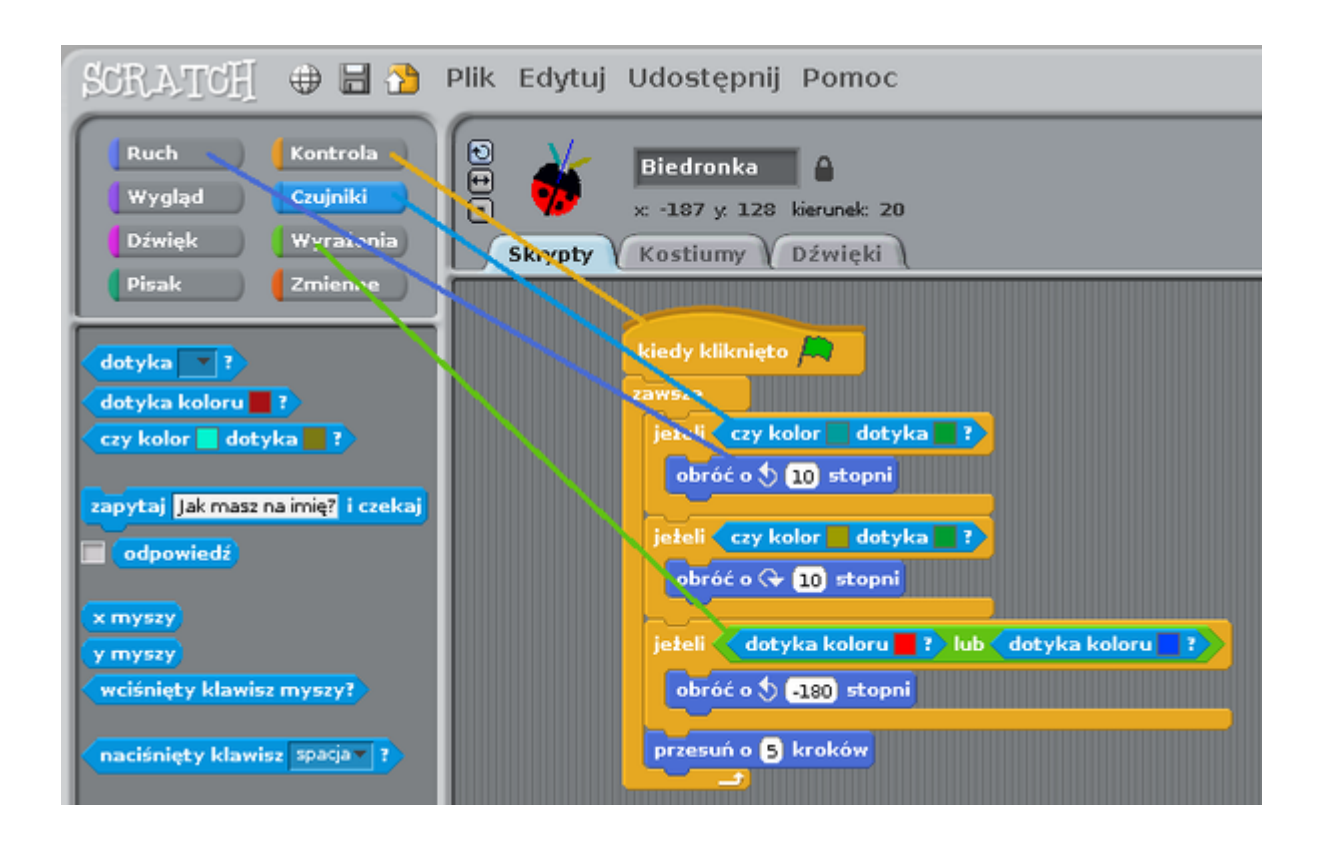

Chcąc przenieść dany bloczek do okna skryptu, klikasz po prostu na przycisk w odpowiadającym mu kolorze i stamtąd wybierasz bloczek, który Cię interesuje.

Zaprogramujmy ruch biedronki. Ma się on rozpocząć po kliknięciu w zieloną flagę:

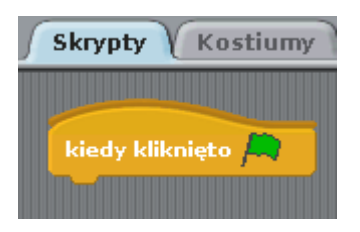

Następnie ruch biedronki będzie się odbywał w pętli obracającej się "zawsze":

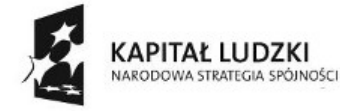

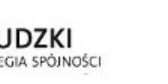

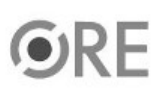

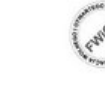

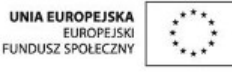

Projekt "Strategia Wolnych i Otwartych Implementacji jako innowacyjny model zainteresowania kierunkami informatyczno-technicznymi oraz wspierania uczniów i uczennic w kształtowaniu kompetencji kluczowych" współfinansowany ze środków Unii Europejskiej w ramach Europejskiego Funduszu Społecznego.

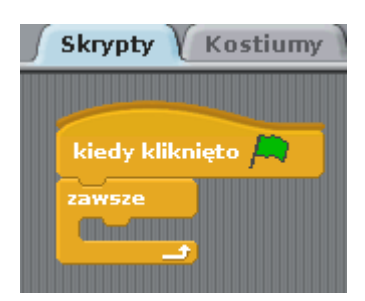

Umieśćmy warunek sprawdzający czy turkusowy czułek Biedronki dotyka koloru zielonego, który wybraliśmy na kolor linii. Jeżeli tak, obracamy biedronkę w lewo o 10 stopni. Kolory wybieramy, klikając kolorowy kwadrat bloczka "czy kolor [] dotyka []?" oraz wybierając za pomocą próbnika kolory, które nas interesują. W tym przypadku pierwszy kwadrat określa kolor czułka, drugi kwadrat określa kolor linii.

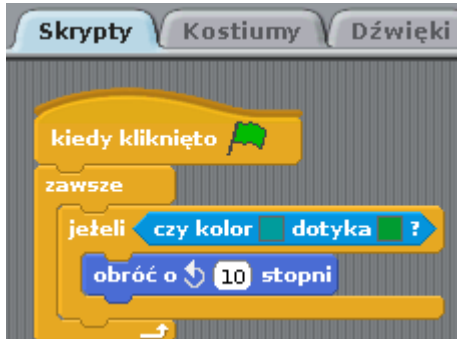

Podobnie postępujemy z czułkiem żółtym, zmieniamy tylko kierunek obrotów w prawo:

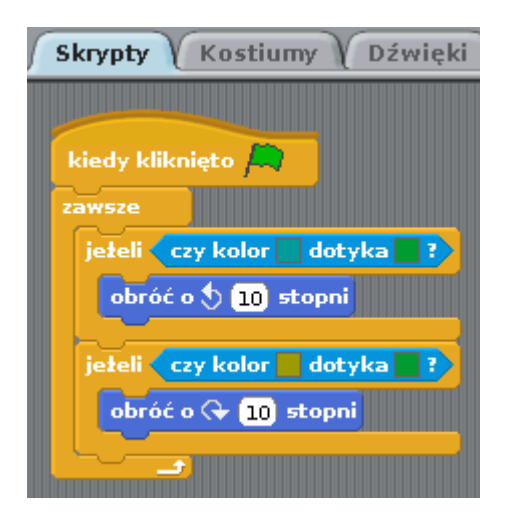

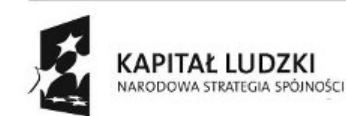

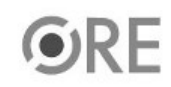

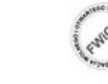

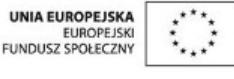

Projekt "Strategia Wolnych i Otwartych Implementacji jako innowacyjny model zainteresowania kierunkami informatyczno-technicznymi oraz wspierania uczniów i uczennic w kształtowaniu kompetencji kluczowych" współfinansowany ze środków Unii Europejskiej w ramach Europejskiego Funduszu Społecznego.

Musimy teraz tylko ruszyć naszą Biedronkę z miejsca za pomocą bloczka "przesuń o () kroków"

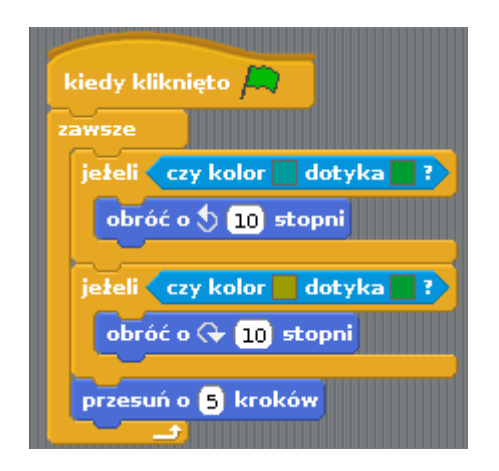

Jeżeli umieścimy teraz biedronkę na początku naszej linii i uruchomimy program za pomocą zielonej flagi. Biedronka będzie podążać wzdłuż zielonej linii, dotykając raz lewym, raz prawym czułkiem linii i skręcając w kierunku, w którym znajduje się czułek. Dodajmy jeszcze warunek sprawdzający czy biedronka dotyka czerwonego lub niebieskiego prostokąta. Po dotknięciu jednego lub drugiego zmienia kierunek o 180 stopni.

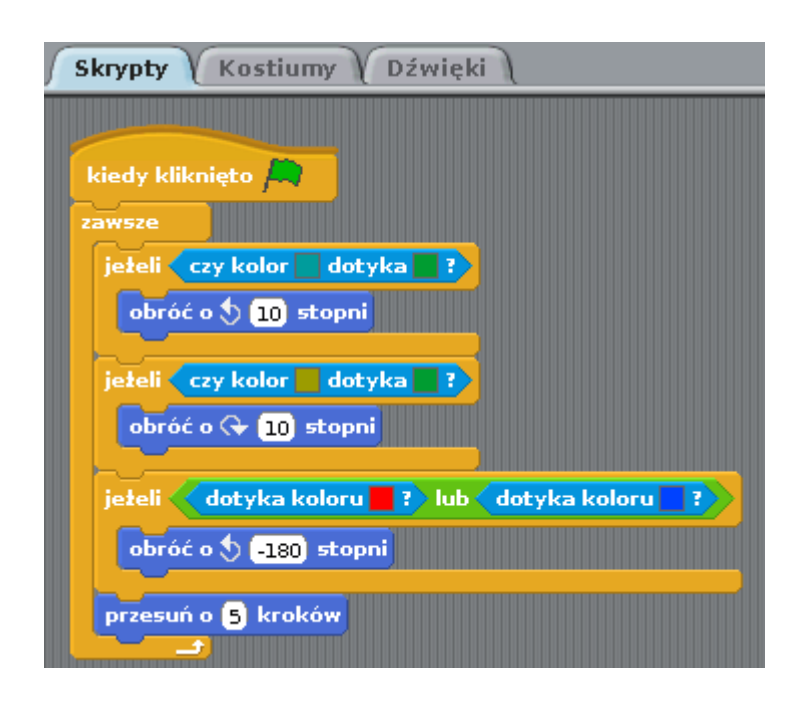

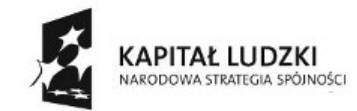

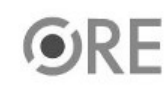

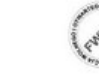

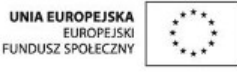

Projekt "Strategia Wolnych i Otwartych Implementacji jako innowacyjny model zainteresowania kierunkami informatyczno-technicznymi oraz wspierania uczniów i uczennic w kształtowaniu kompetencji kluczowych" współfinansowany ze środków Unii Europejskiej w ramach Europejskiego Funduszu Społecznego.

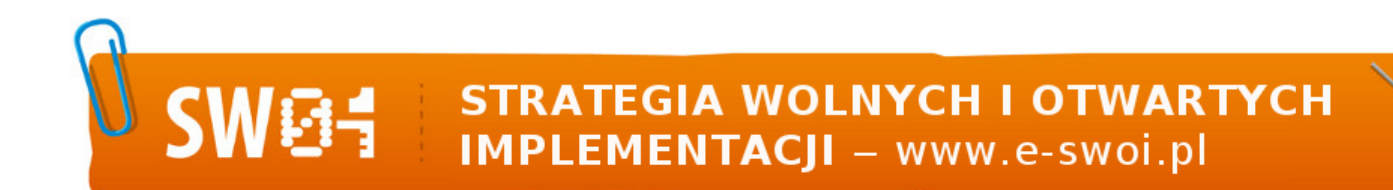

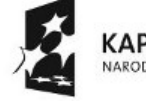

KAPITAŁ LUDZKI<br>NARODOWA STRATEGIA SPÓJNOŚCI

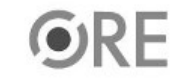

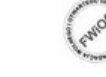

UNIA EUROPEJSKA<br>EUROPEJSKI<br>FUNDUSZ SPOŁECZNY €

Projekt "Strategia Wolnych i Otwartych Implementacji jako innowacyjny model zainteresowania kierunkami informatyczno-technicznymi oraz wspierania uczniów i uczennic w kształtowaniu kompetencji kluczowych" współfinansowany ze środków Unii Europejskiej w ramach Europejskiego Funduszu Społecznego.